## W194, W196 quick install guide

- 1. unzip the file *NIS01\_INSTALL.ZIP* .
- 2. run the file *NIS01\_INSTALL.EXE* .
- 3. Click 'Next >' in Welcome to the 4-Day Forecast Setup Wizard screen.

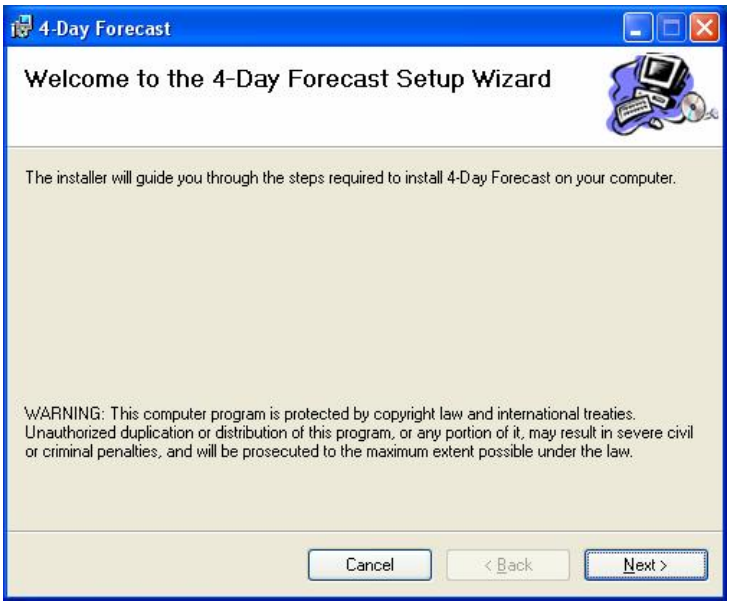

4. Click 'Browse' to select the folder to install, then click 'Next >' to continue.

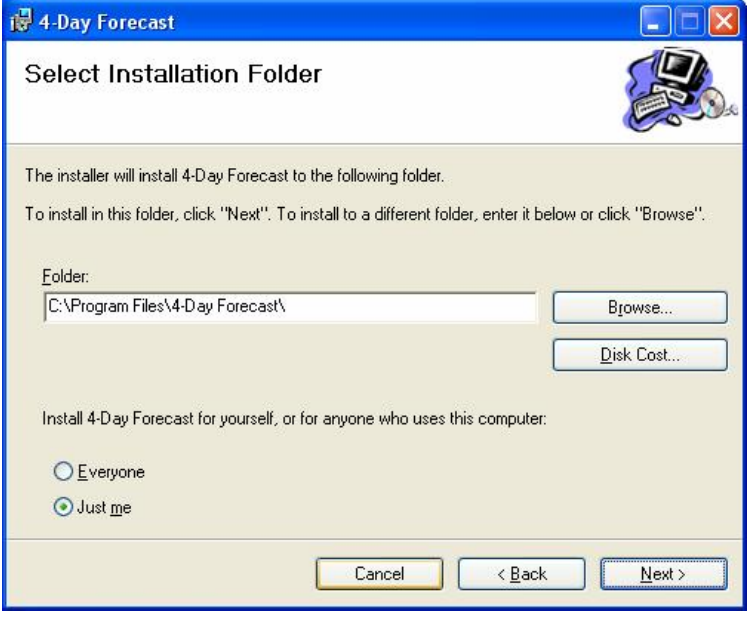

5. Click 'Next >' in Confirm Installation screen to start install.

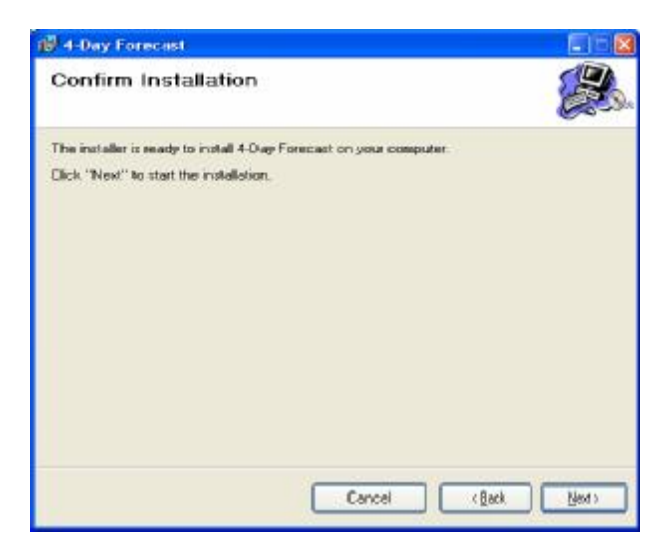

6. Please wait until install procedure is completed.

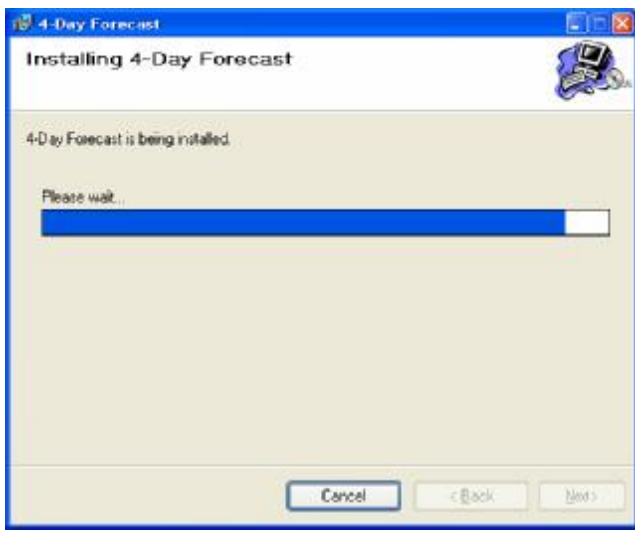

7. Click 'Close' to exit install in Installation Complete

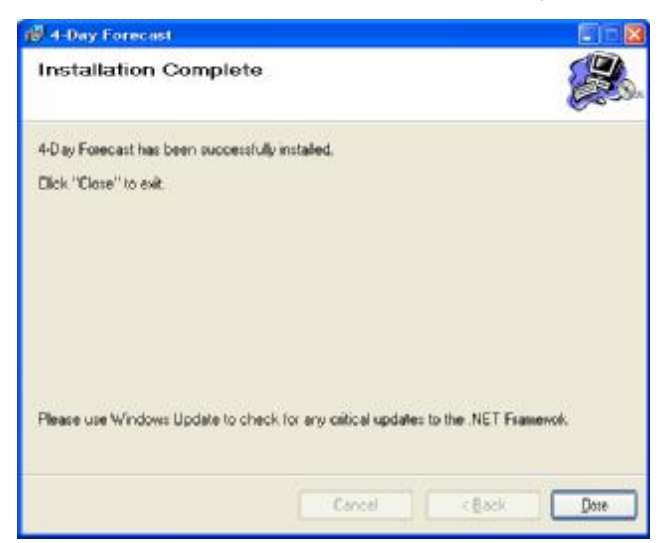

- Insert 3pcs AAA battery into W196.
- Connect W196 to PC via USB

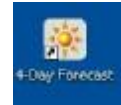

- In desktop, click 4-day Forecast icon <sup>tow Forecast</sup> to run 4-day forecast PC software

- Click 'Setting' button to enter HOME city setting menu,

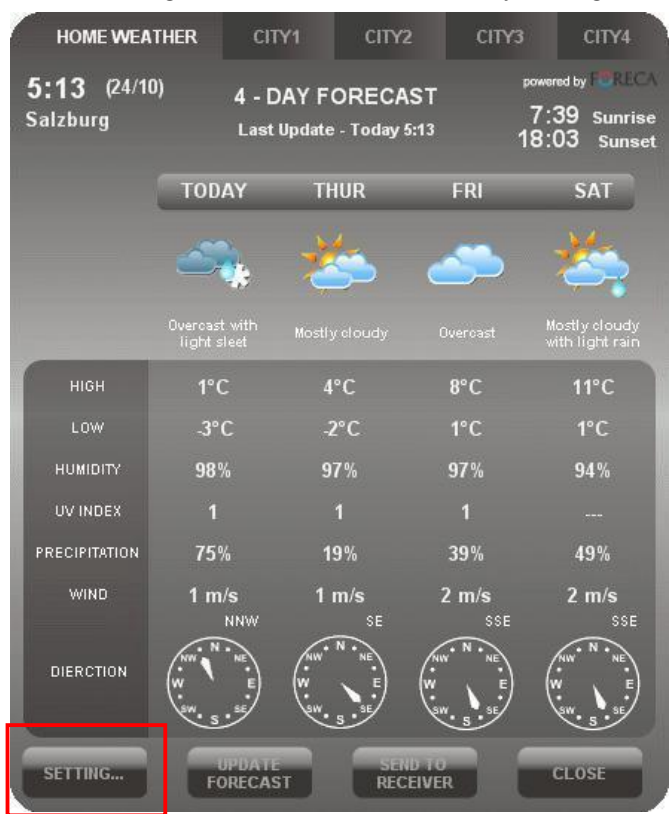

- Click 'Set location' to select a city.

-

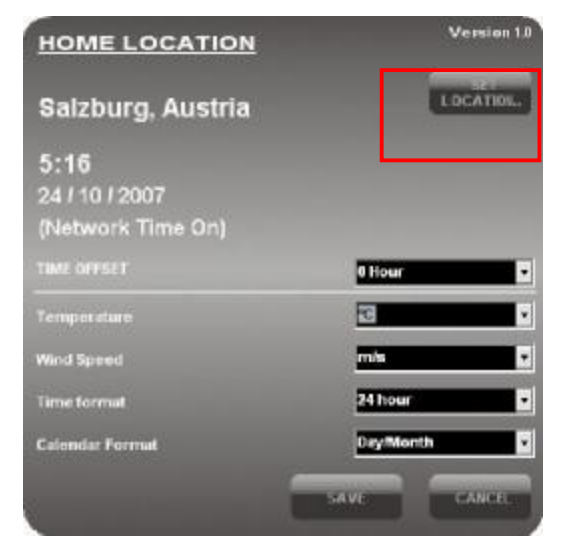

- Click 'Save' to exit *Select Location* menu

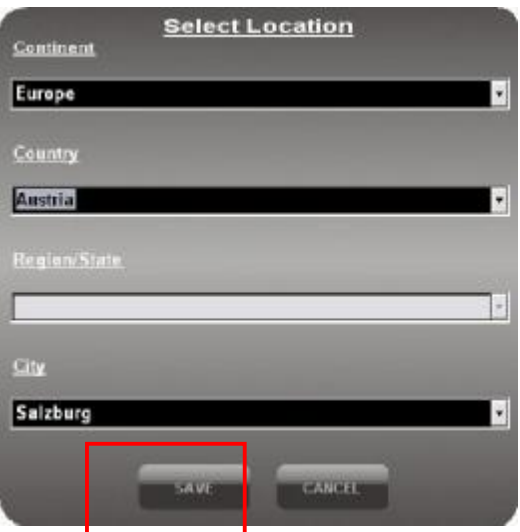

- Click 'Save' to exit *Home Location* menu,

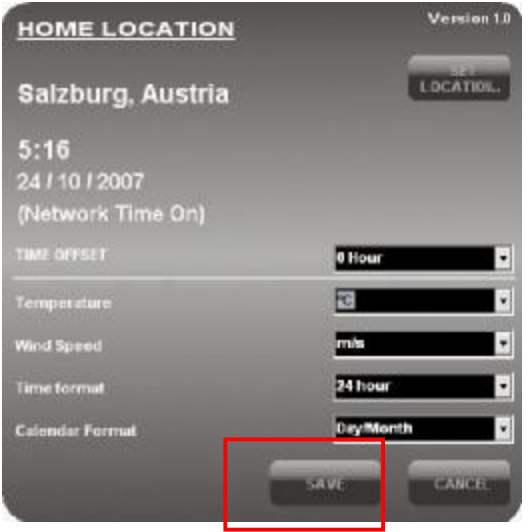

- Insert battery into W194 Rx
- Click 'Send to receiver' to download to W196

| <b>HOME WEATHER</b>               | CITY1                         | CITY <sub>2</sub>                                   | CITY3                                   | CITY4                                                                           |
|-----------------------------------|-------------------------------|-----------------------------------------------------|-----------------------------------------|---------------------------------------------------------------------------------|
| $5:13$ (24/10)<br><b>Salzburg</b> |                               | <b>4 - DAY FORECAST</b><br>Last Update - Today 5:13 |                                         | powered by the state of the<br>7:39<br><b>Sunrise</b><br>18:03<br><b>Sunset</b> |
|                                   | <b>TODAY</b>                  | <b>THUR</b>                                         | FRI                                     | <b>SAT</b>                                                                      |
|                                   |                               |                                                     |                                         |                                                                                 |
|                                   | Overcast with<br>light sleet  | Mostly cloudy                                       | Overcast                                | Mostly cloudy<br>with light rain                                                |
| HIGH                              | $1^{\circ}$ C                 | $4^{\circ}$ C                                       | $8^{\circ}$ C                           | $11^{\circ}$ C                                                                  |
| LOW                               | $3^{\circ}$ C                 | $-2$ °C                                             | $1^{\circ}$ C                           | $1^{\circ}$ C                                                                   |
| <b>HUMIDITY</b>                   | 98%                           | 97%                                                 | 97%                                     | 94%                                                                             |
| UV INDEX                          | η                             | n                                                   | 1                                       |                                                                                 |
| PRECIPITATION                     | 75%                           | 19%                                                 | 39%                                     | 49%                                                                             |
| <b>WIND</b>                       | $1 \text{ m/s}$<br><b>NNW</b> | 1 m/s<br>\$E                                        | $2 \, \text{m/s}$<br>SSE                | $2 \, \text{m/s}$<br>SSE                                                        |
| DIERCTION                         |                               | M                                                   |                                         |                                                                                 |
| SETTING                           | 山口的山口<br><b>FORECAST</b>      |                                                     | <b>STREET STREET</b><br><b>RECEIVER</b> | <b>CLOSE</b>                                                                    |

- Wait 5sec for transmitting data to W196

The W196 will then transmit Internet clock and all weather data to W194 Rx for about 10mins (39sec interval period).